Treuhand | Steuer- und Rechtsberatung Wirtschaftsprüfung | Unternehmensberatung Informatik-Gesamtlösungen

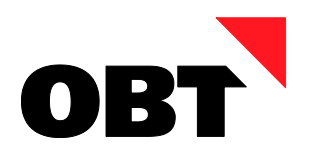

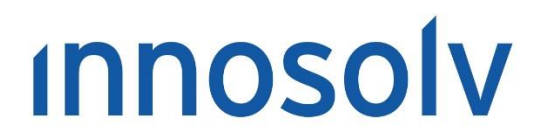

Your Software, Our Passion.

# Releasenotes

# Release 2017 – Servicepack 12

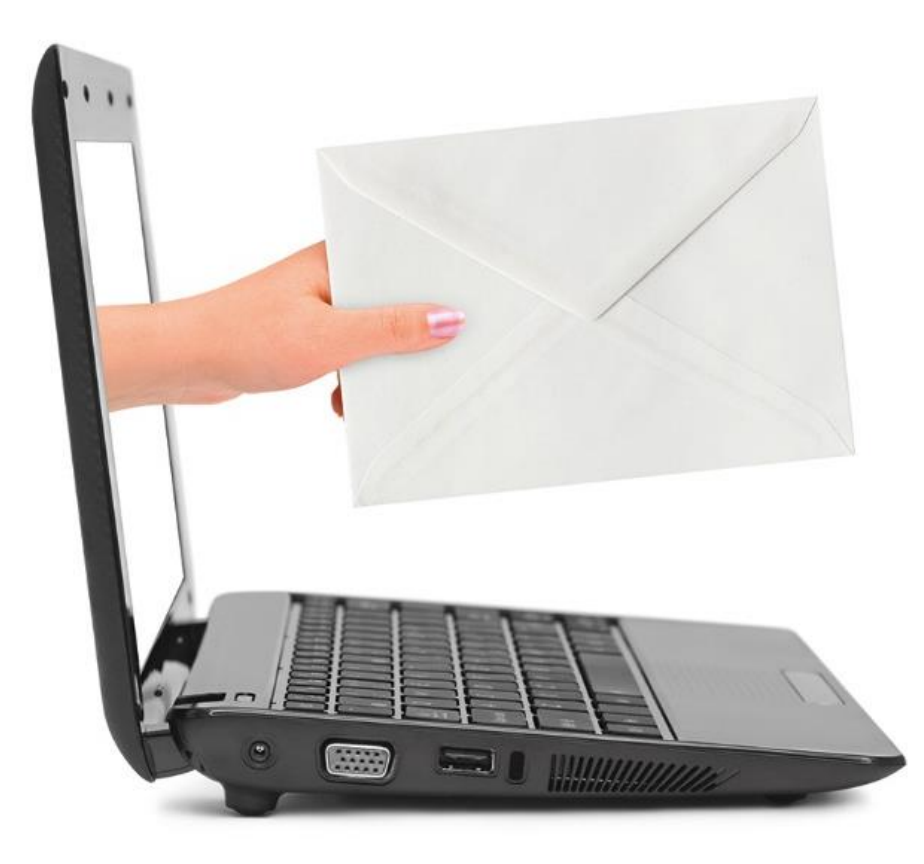

### **Information:**

Diese Releasenotes basieren auf den Releasenotes der InnoSolv AG. Wir haben die wichtigen Themen für Sie herausgefiltert und teilweise mit weiteren Hinweisen/Bildern ergänzt. Das Original der Releasenotes der InnoSolv AG wird mit der Anwendung "ISAG Upgrader" als Download zur Verfügung gestellt.

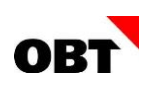

# Inhaltsverzeichnis

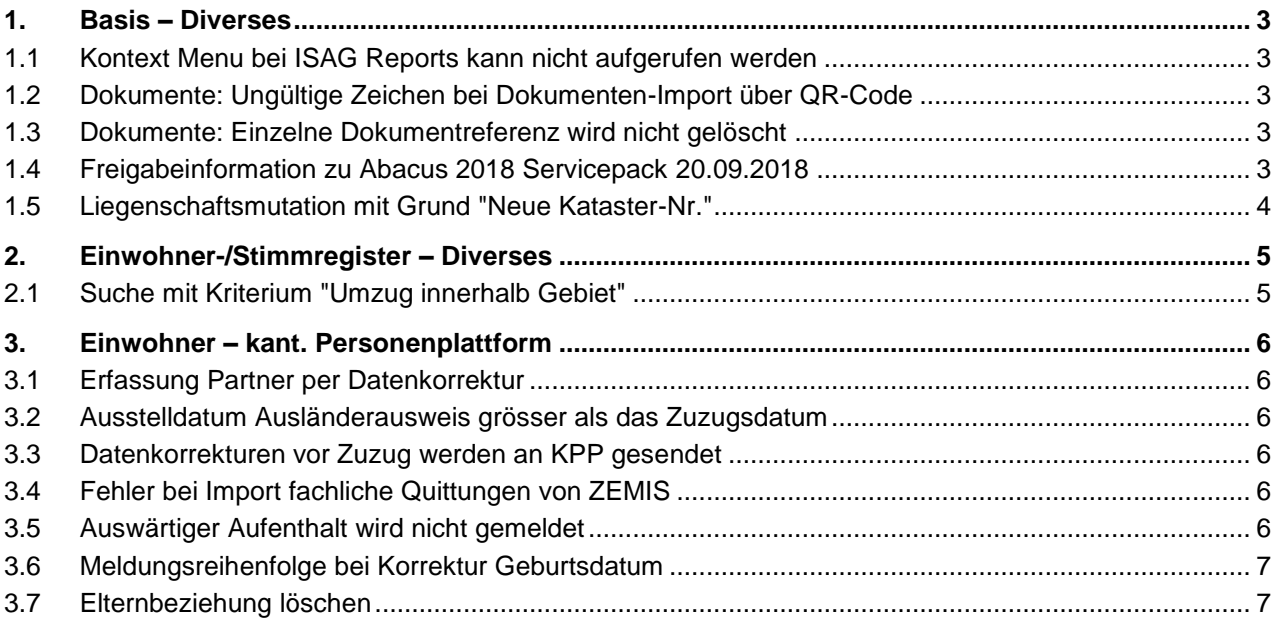

# <span id="page-2-0"></span>1. Basis – Diverses

# <span id="page-2-1"></span>1.1 Kontext Menu bei ISAG Reports kann nicht aufgerufen werden

### **Beschreibung**

Wird bei einem aufbereiteten ISAG Report das Menü "Speichern" betätigt, erscheint die Auswahl PDF, XPS, HTML5 nur für einen sehr kurzen Moment. In diesem Fall kann keine Funktion aus dem Untermenü ausgewählt werden.

### **Lösung**

Die Auswahl bleibt stehen und es kann aus dem Untermenü eine Funktion ausgewählt werden.

# <span id="page-2-2"></span>1.2 Dokumente: Ungültige Zeichen bei Dokumenten-Import über QR-Code

### **Beschreibung**

Über das DMS PlugIn ist es möglich, Dokumente über einen QR-Code zu importieren. Die Metadaten des Dokumentes sind im QRCode enthalten. Es kann vorkommen, dass über diesen Weg nicht lesbare Zeichen in die Felder des Dokumentes gespeichert werden. Sollten diese Dokumente innerhalb eines Geschäftsfalles wieder verwendet werden, kann es bei der Durchführung des Geschäftsfalles zu Fehlern kommen.

### **Lösung**

Beim Importieren des Dokumentes anhand des QR-Codes werden nicht lesbare Zeichen aus den Metadaten gefiltert.

### <span id="page-2-3"></span>1.3 Dokumente: Einzelne Dokumentreferenz wird nicht gelöscht

### **Beschreibung**

Ein Dokument ist bei mehreren Referenzen gespeichert. Wenn der Benutzer eine dieser Referenzen löschen möchte, wird diese nicht gelöscht.

### **Lösung**

Das Löschen von einzelnen Dokumentreferenzen funktioniert.

# <span id="page-2-4"></span>1.4 Freigabeinformation zu Abacus 2018 Servicepack 20.09.2018

### **Beschreibung**

Unterstützung Abacus 2018 CD 20.02.2018 Servicepack 20.09.2018

### **Lösung**

Für die Unterstützung von Abacus 2018 CD 20.02.2018 Servicepack 20.09.2018 muss zwingend eine der folgenden nest / is-e Mindestversionen installiert sein:

- nest/is-e Release 2017 Servicepack 11 Hotfix 1
- nest/is-e Release 2018 Servicepack 5 Hotfix 1

### **Hinweis**

Der Initialabgleich der Adressen auf der Zeitachse muss nochmals ausgeführt werden. Befolgen Sie die Anweisungen im nest/is-e Benutzerhandbuch Kapitel "Integration der Adressen auf der Zeitachse in Abacus".

### **Achtung**

Mit nest/is-e Release 2016 wird Abacus 2018 CD 20.02.2018 ab Servicepack 20.09.2018 nicht mehr unterstützt.

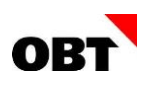

# <span id="page-3-0"></span>1.5 Liegenschaftsmutation mit Grund "Neue Kataster-Nr."

### **Beschreibung**

Der Benutzer kann die Liegenschaftsmutation mit dem Grund "Neue Kataster-Nr." nicht durchführen. Es erscheint die Fehlermeldung: "Das Gebäude-Objekt (Objekt-Id: xy) ist keiner Liegenschaft mehr zugewiesen".

### **Lösung**

Der Benutzer kann die Liegenschaftsmutation in diesem Fall fehlerfrei durchführen.

# <span id="page-4-0"></span>2. Einwohner-/Stimmregister – Diverses

# <span id="page-4-1"></span>2.1 Suche mit Kriterium "Umzug innerhalb Gebiet"

### **Beschreibung**

Mit Rel. 2012 wurden die Selektionskriterien "Zuzug nach Gebiet" und "Wegzug aus Gebiet" aufgenommen. Diese wurden erstellt, damit Zu- und Abgänge in Gebiete innerhalb des Gemeindegebiet speziell selektiert werden können. Umzüge innerhalb des selben Gebiets können nicht korrekt ermittelt werden.

### **Lösung**

Neu gibt es das Kriterium "Umzug innerhalb Gebiet". Mit den 3 Kriterien "Zuzug nach Gebiet", "Wegzug aus Gebiet" und "Umzug innerhalb Gebiet" können alle Varianten für das Meldewesen abgehandelt werden.

# <span id="page-5-0"></span>3. Einwohner – kant. Personenplattform

# <span id="page-5-1"></span>3.1 Erfassung Partner per Datenkorrektur

### **Beschreibung**

Der Einwohner hat den Zivilstand verheiratet. Als Partner ist jedoch nur ein Name eingetragen. Nun wird der Partner im Zivilstand erfasst. Die erstellte Mutation "Datenkorrektur Zivilstand" exportiert nur für den Partner die eCH-Meldung.

### **Lösung**

Es werden für beide verheirateten Einwohner eine Meldung an die kantonale Personenplattform erstellt.

### <span id="page-5-2"></span>3.2 Ausstelldatum Ausländerausweis grösser als das Zuzugsdatum

### **Beschreibung**

Im Zuzug können Ausländerausweis-Daten direkt erfasst werden.

Das Ausstelldatum ist dabei zwingend anzugeben. Ist diese nicht bekannt, wird oftmals das Tagesdatum eingetragen. Dies führt zu Fehlern bei kantonalen Personenplattformen.

### **Lösung**

Im Geschäftsfall Zuzug darf das Ausstelldatum des Ausländerausweis nicht grösser als das Zuzugsdatum sein. Ist der Ausländerausweis zum Zeitpunkt des Zuzugs noch nicht gültig, darf er erst nachträglich erfasst werden.

### <span id="page-5-3"></span>3.3 Datenkorrekturen vor Zuzug werden an KPP gesendet

### **Beschreibung**

Wird ein Subjekt ohne Geburtsdatum zu einem Einwohner, wird eine Datenkorrektur Subjekt/Einwohner vor dem Zuzug erstellt.

Automatisch wird ein Mutationswarteschlangen-Eintrag "Kantonale Personenplattform" erstellt. Das Geburtsdatum ist für PersonIdentificationBefore zwingend, darum kann die Meldung nicht an die Kantonale Personenplattform gesendet werden und der Zuzug kann infolge dessen ebenfalls nicht gesendet werden, weil bereits ein fehlerhafter Job vorhanden ist.

### **Lösung**

Es werden keine Mutationswarteschlangeneinträge generiert bei Datenkorrekturen, welche vor dem Zuzug erstellt werden.

# <span id="page-5-4"></span>3.4 Fehler bei Import fachliche Quittungen von ZEMIS

### **Beschreibung**

Von Zemis werden fachliche Quittungen an die Gemeinde gemeldet. Der Import schlägt fehl, weil in der Meldung keine Personenidentifikation geliefert wird.

### **Lösung**

Fachliche Quittungen werden auch ohne Person-Identifikation korrekt importiert.

# <span id="page-5-5"></span>3.5 Auswärtiger Aufenthalt wird nicht gemeldet

### **Beschreibung**

Wenn ein Einwohner mit Hauptwohnsitz ein Ausweis "NL-Bescheinigung für auswärtigen Aufenthalt" hat, wird die Aufenthaltsgemeinde als Nebenwohnsitz an die kPP gemeldet. Mutationen am Ausweis werden nicht an die kPP übermittelt.

### **Lösung**

Änderungen am auswärtigen Aufenthalt werden an die kPP übermittelt.

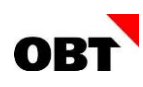

# <span id="page-6-0"></span>3.6 Meldungsreihenfolge bei Korrektur Geburtsdatum

### **Beschreibung**

Infostar liefert für eine kürzlich erfasste Geburt eine Korrekturmeldung für das Geburtsdatum. Durch die Korrektur vom Geburtsdatum werden die folgenden Mutationen gespeichert:

- Datenkorrektur Meldeverhältnis
- Datenkorrektur Einwohner/Subjekt

Für die Mutation "Datenkorrektur Meldeverhältnis" werden zwei Meldungen eCH-0020 V3.0 an die kPP übermittelt. Mit der Meldung correctReporting wird das Zuzugsdatum korrigiert und mit correctBirthInfo das Geburtsdatum.

Bei Geres können die Meldungen nicht verarbeitet werden, wenn das Zuzugsdatum vor das Geburtsdatum gesetzt wird.

### **Lösung**

Es wird immer zuerst die Meldung correctBirthInfo und danach correctReporting exportiert.

# <span id="page-6-1"></span>3.7 Elternbeziehung löschen

### **Beschreibung**

Mit der Volljährigkeit wird eine Meldung "Änderung Sorgerecht" (care) an die kPP übermittelt. Auf der kPP bleiben die Elternbeziehung bestehen. Bei Volljährigen liefert nest keine Elternbeziehungen mehr. Dies führt zu Differenzen mit der kPP.

### **Lösung**

Mit der Meldung "Änderung Sorgerecht" (care) wird zusätzlich eine Meldung Datenkorrektur Beziehung an die kPP übermittelt.